## Hill Country Youth Soccer Organization

| Add an a               | dditional user to a                                                                                                    | n acco                                                                   | unt?                                                                                 |                                                                                 |                              |                        |          |            |                |
|------------------------|----------------------------------------------------------------------------------------------------|--------------------------------------------------------------------------|--------------------------------------------------------------------------------------|---------------------------------------------------------------------------------|------------------------------|------------------------|----------|------------|----------------|
| You can a<br>view payı | ndd on an additiona<br>ments and volunte<br>While initially creat                                                                                                    | al user<br>er whi<br>ting ar                                             | to be lini<br>le linked<br>naccount                                                  | to one accou                                                                    | int but still                | have a separa          |          |            | ) get updates, |
|                        | Invite Additional Acco                                                                                                    | unt User                                                                 |                                                                                      |                                                                                 |                              |                        | 8        |            |                |
|                        | G                                                                                                    | iender*                                                                  | MALE                                                                                 |                                                                                 |                              | •                      |          |            |                |
|                        | First                                                                                                    | Name*                                                                    | Jack                                                                                 |                                                                                 |                              |                        |          |            |                |
|                        | Last                                                                                                    | Name*                                                                    | Black                                                                                |                                                                                 |                              |                        |          |            |                |
|                        | Additional C                                                                                                    | Contact<br>Email*                                                        | thejackblack@gr                                                                      | mail.com                                                                        |                              |                        |          |            |                |
|                        | Change Password                                                                                                    |                                                                          |                                                                                      | «Back                                                                           | Create Additional A          | ccount User & Continue | •        |            |                |
|                        |                                                                                                    |                                                                          |                                                                                      |                                                                                 |                              |                        |          |            |                |
| Check the              | <ul> <li>click on th</li> <li>click on "A</li> <li>click on a cco</li> <li>credentials</li> <li>e status of an orde</li> <li>Log into your accou</li> <li>Click on My Orders</li> <li>Look at your Order</li> </ul>                                                                                                    | Add Ad<br>bunt ho<br>er?<br>unt<br>s tab (lo                             | lditional A<br>older will<br>eft side)                                               | Account Hold                                                                    |                              |                        | n/her to | create log | in             |
| Check the              | <ul> <li>click on "A</li> <li>the additional acco</li> <li>credentials</li> <li>e status of an orde</li> <li>Log into your accou</li> <li>Click on My Orders</li> </ul>                                                                                                    | Add Ad<br>ount ho<br>er?<br>unt<br>s tab (lo                             | lditional A<br>older will<br>eft side)                                               | Account Hold                                                                    |                              |                        | n/her to | create log | ;in            |
| Check the              | <ul> <li>click on "A the additional accordentials</li> <li>e status of an order</li> <li>Log into your accordiction My Orders</li> <li>Look at your Order</li> <li>Order History:</li> <li>ORDER # T DATE T</li> </ul>                                                                                                    | Add Ad<br>ount ho<br>er?<br>unt<br>s tab (lo<br>r Histor                 | Iditional A<br>older will<br>eft side)<br>ry<br>AMOUNT T                             | Account Hold<br>be sent an e                                                    | mail that w                  |                        | n/her to | create log | ;in            |
| Check the              | <ul> <li>click on "A the additional accordentials</li> <li>e status of an order</li> <li>Log into your accounce</li> <li>Click on My Orders</li> <li>Look at your Order</li> <li>Order History:</li> <li>ORDER # T DATE T</li> <li>3499450 10/02/20</li> </ul>                                                                        | Add Ad<br>ount ho<br>er?<br>unt<br>s tab (lo<br>r Histor                 | Iditional A<br>older will<br>eft side)<br>ry<br>AMOUNT T                             | Account Hold<br>be sent an e<br>STATUS T<br>Completed                           | mail that w                  |                        | n/her to | create log | ;in            |
| Check the              | <ul> <li>click on "A the additional accordentials</li> <li>e status of an order</li> <li>Log into your accounce</li> <li>Click on My Orders</li> <li>Look at your Order</li> <li>Order History:</li> <li>ORDER # T DATE T</li> <li>3499450 10/02/24</li> <li>3326819 07/18/24</li> </ul>                                              | Add Ad<br>ount ho<br>er?<br>unt<br>s tab (lo<br>r Histor<br>tota<br>tota | ditional A<br>older will<br>eft side)<br>ry<br>AMOUNT T<br>\$60.00                   | Account Hold<br>be sent an e<br>STATUS T<br>Completed<br>Completed              | Wiew<br>View                 |                        | n/her to | create log | ;in            |
| Check the              | <ul> <li>click on "A the additional accordentials</li> <li>e status of an order</li> <li>Log into your accouncil click on My Orders</li> <li>Look at your Order</li> <li>Order History:</li> <li>ORDER * T DATE T</li> <li>3499450</li> <li>10/02/20</li> <li>3326819</li> <li>07/18/20</li> <li>3278793</li> <li>07/01/20</li> </ul> | Add Ad<br>ount ho<br>er?<br>unt<br>s tab (le<br>r Histor<br>on4          | dditional A<br>older will<br>eft side)<br>ry<br>S60.00<br>S0.00                      | Account Hold<br>be sent an e<br>STATUS T<br>Completed<br>Completed<br>Completed | View<br>View                 |                        | n/her to | create log | șin            |
| Check the<br>•  <br>•  | <ul> <li>click on "A the additional accordentials</li> <li>e status of an order</li> <li>Log into your accounce</li> <li>Click on My Orders</li> <li>Look at your Order</li> <li>Order History:</li> <li>ORDER # T DATE T</li> <li>3499450 10/02/24</li> <li>3326819 07/18/24</li> </ul>                                              | Add Ad<br>pount ho<br>er?<br>unt<br>s tab (le<br>r Histor<br>014<br>014  | Iditional A<br>older will<br>eft side)<br>ry<br>S60.00<br>S0.00<br>S60.00<br>S180.00 | STATUS Y<br>Completed<br>Completed<br>Pending                                   | View<br>View<br>View<br>View | Pay                    |          |            |                |

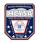

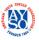

## Hill Country Youth Soccer Organization

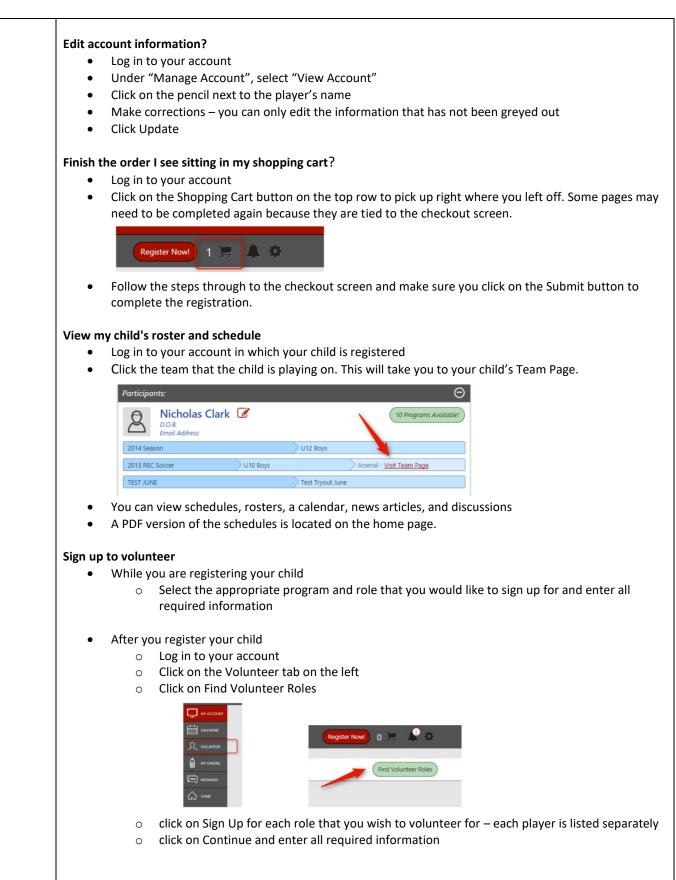

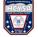

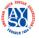

## **Hill Country Youth Soccer Organization**

| <ul> <li>If you are registering as a volunteer without having a participant in the family         <ul> <li>Go to the Registration page</li> <li>Scroll down to the bottom</li> <li>Click on "Register Now" next to the Volunteer Registration line</li> </ul> </li> </ul> |
|----------------------------------------------------------------------------------------------------|
| Once you are a volunteer, the role will display in your account.                                                                                                    |
| Erin Smith - Snack Parent<br>2013 REC Soccer<br>Details Celete                                                                                                    |
| Change a player's birth date?                                                                                                    |
| log in to your account                                                                                                    |
| <ul> <li>under "Manage Account", select "View Account"</li> </ul>                                                                                                    |
| <ul> <li>click on the three dots</li> </ul>                                                                                                    |
| <ul> <li>select "View Player Profile" and then the player's name</li> </ul>                                                                                                    |
| <ul> <li>click "Edit" in the corner of the Player Info box</li> </ul>                                                                                                    |
| • correct the birth date                                                                                                    |
| click "Save Settings"                                                                                                    |
| Remove a participant/account holder?                                                                                                    |
| log in to your account                                                                                                    |
| <ul> <li>under "Manage Account", select "View Account"</li> </ul>                                                                                                    |
| <ul> <li>click the "Edit" pencil next to the participant/account holder's name</li> </ul>                                                                                                    |
| scroll down to the bottom of the screen and click "Archive                                                                                                    |

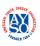